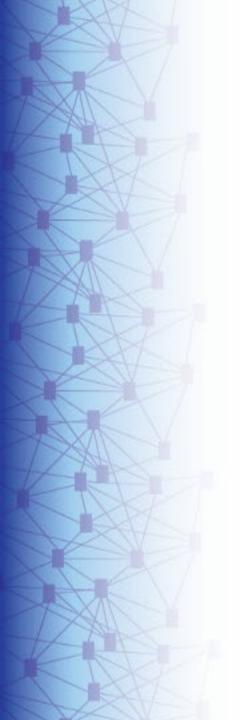

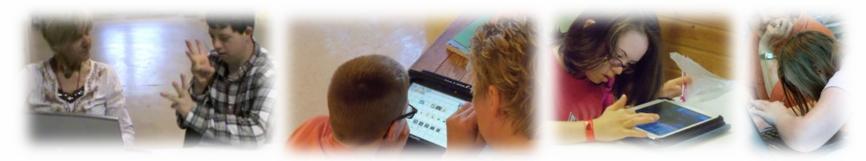

# Dynamic Learning Maps® (DLM®) Spring 2024 Assessments for District of Columbia Test Administrators

© 2024 Accessible Teaching, Learning, and Assessment Systems (ATLAS), the University of Kansas

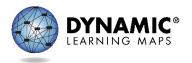

### Spring 2024 Administration of DLM Science Testlets

- Required spring window: March 11th April 26th
  - Eligible students in grades 5, 8, and high school biology.

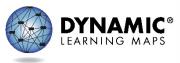

### Important Information (1)

- 1. The Test Security Agreement must be completed each school year.
- 2. Required Test Administrator Training must be completed by new and returning teachers.
- 3. The student will be enrolled by OSSE or the LEA depending on grade.

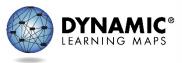

### Important Information (2)

- 4. The student will be rostered by OSSE to available teacher accounts.
- 5. The student's First Contact survey must be completed by the teacher.
- 6. The student's Personal Needs and Preferences profile will be completed by the teacher if needed.

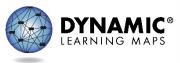

### REQUIRED TEST ADMINISTRATOR TRAINING

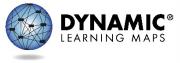

### Accessing Required Test Administrator Training

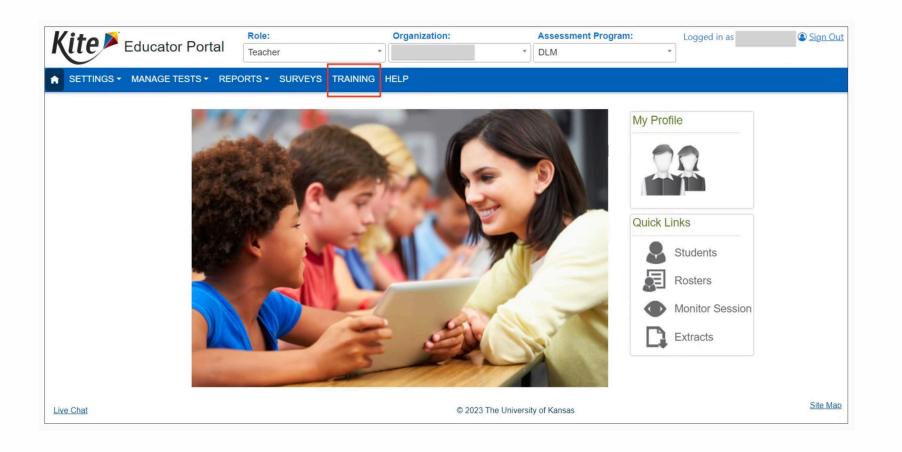

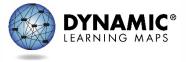

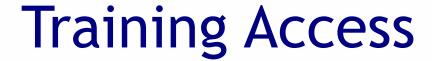

- Teachers will use the Training tab in Educator Portal to access the DLM Required Test Administrator Training.
  - Will not use the Training Courses link
  - Will only need to sign into Educator Portal

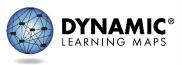

### Launching the Course for Teachers

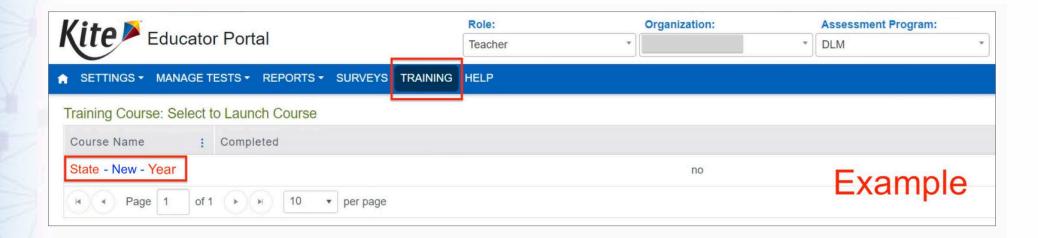

Returning test administrators will find the Returning course here instead.

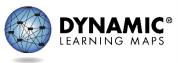

### Quicker Completion Acknowledgement

- Trainees can expect to have access to the Test
   Management tab in Educator Portal in about 30
   minutes after accepting their completion
   certificate in the training course.
  - Previously, this took up to 3 hours.

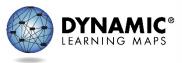

### Required Test Administrator Training Modules

|                    | Required<br>Modules | Optional<br>Modules |
|--------------------|---------------------|---------------------|
| New Teachers       | 4                   | 1                   |
| Returning Teachers | 1*                  | 1                   |

<sup>\*</sup>If the module is not passed, the returning teacher is directed to additional required training.

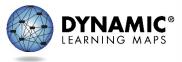

# TEACHER PREPARATION & DATA MANAGEMENT

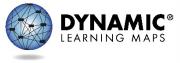

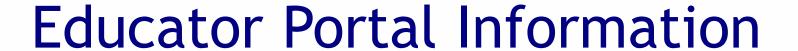

- Educator Portal is a web-based system that manages student data and retrieves reports.
- The following browsers support Educator Portal for the 2023-2024 school year.
  - Mozilla Firefox
  - Google Chrome
  - Microsoft Edge
  - Safari

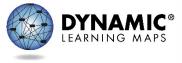

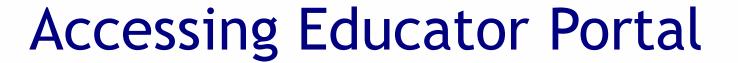

- Access Educator Portal at <u>https://educator.kiteaai.org</u>
- A test coordinator must add new test administrator accounts.

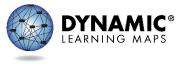

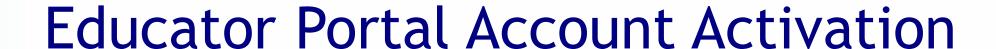

- New teachers must activate their account in Educator Portal using the activation email.
- All teachers, new or returning, must agree to security standards in Educator Portal.
  - The Security Agreement pops up the first time a teacher logs in to Educator Portal for the new school year.
  - A teacher who does not agree to the security standards will not be able to administer testlets.

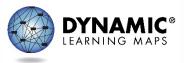

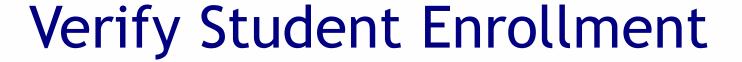

- Use the Students tab to
  - check the spelling of student name and other demographic information
  - verify grade level
  - view and edit PNP Profile
  - view and edit First Contact survey
  - view Kite Student Portal login username and password
- Contact the test coordinator if there are changes to student data.

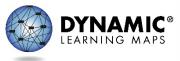

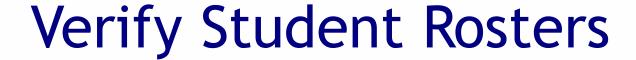

- Rosters connect an enrolled student to the test administrator.
- Test administrators must have an active Educator Portal account to be added to a roster.
- If you are missing students from your roster, contact your test coordinator for assistance.

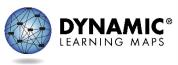

### Complete the First Contact Survey and PNP Profile

 Complete and submit the First Contact survey and Personal Needs and Preferences (PNP) Profile for all rostered students in Educator Portal.

|                                                 | View Student Rec             | ord - Sarah Jefferson                |                         |
|-------------------------------------------------|------------------------------|--------------------------------------|-------------------------|
| Student                                         |                              |                                      | Edit                    |
| Student State ID: 1613775                       |                              | Date of Birth: 09/04/2006            |                         |
| Demographic                                     |                              |                                      |                         |
| Gender: Female                                  |                              | Comprehensive Race: African American |                         |
| First Language:                                 |                              | Hispanic Ethnicity: No               |                         |
| Profile                                         |                              |                                      |                         |
| Primary Disability: Autism                      |                              | PNP Profile: Custom                  |                         |
| Assessment Program: DLM - Dynamic Learning Maps |                              | First Contact Survey: Com            | pleted                  |
| School Enrollment                               | -,                           |                                      |                         |
| - Training District (TRAINI                     | NG DISTRICT) / Training Scho | ool (TRAINING SCHOOL) Gra            | ide 8. School Year 2020 |
| Accountability:                                 |                              |                                      |                         |
| Student Local ID:                               | Gifted Student:              |                                      |                         |
| State Entry:                                    | District Entry:              | School Entry: 08/2                   | 1/2017                  |
| Subject:                                        | Course                       | Educator                             | Roster                  |
| English Language Arts                           |                              | Kite Trainer                         | 2020_ELA                |
|                                                 |                              | Kite Trainer                         |                         |

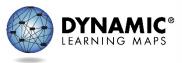

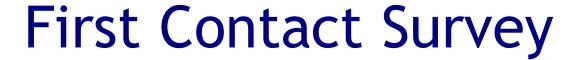

- Completed for each student every school year
- Includes questions about a student's communication, academic, and attention skills
- Used to determine the linkage level for the student's first testlet in each subject
- Reviewed, revised, and resubmitted each year

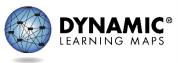

### Personal Needs and Preferences (PNP) Profile

- The PNP lists a variety of accessibility supports available to the student.
- Only select the supports a student needs and uses regularly during instruction.
- Guidelines at the state level are provided to assist IEP teams when making decisions about accessibility supports.
- Test administrator may adjust the PNP Profile selections between testlets.

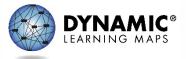

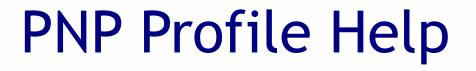

• The test coordinator can provide further IEP guidance if needed.

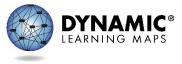

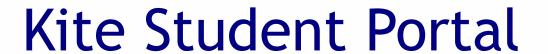

- Kite Student Portal must be installed on all student devices for the 2023-2024 assessments.
  - No update required if version 9.0.0 is installed on the device.

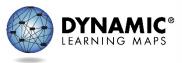

### DLM Testing Readiness and Data Management Checklist

- 1. Activate your Educator Portal account or login if you are an existing user.
- 2. Complete the required test administrator training.
- 3. Verify that you see all your students in Educator Portal.
- Complete the First Contact Survey and if applicable the Personal Needs and Preferences Profile for each of your students.
- 5. Verify that Student Portal is installed on any testing devices used for DLM.

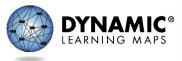

# ADMINISTRATION OF DLM SCIENCE TESTLETS

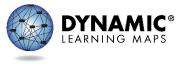

### Time Commitment for the Administration of DLM Science Testlets

- 9 -10 testlets per student
  - Each testlet assesses ONE of the Currently Tested
     Essential Elements for Science
- 3 5 multiple-choice items per testlet
  - Each testlet begins with an engagement activity
- 5 15 minutes per testlet
  - The total administration time needed is approximately 45-135 minutes

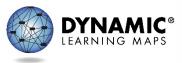

#### DLM Science Essential Elements

- Science Essential Elements have three linkage levels:
  - Initial
  - Precursor
  - Target
- DLM science testlets are written by linkage level
- Each testlet assesses one Essential Element at one linkage level

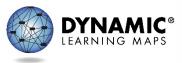

### **Engagement Activities for Science Testlets**

- Short setup: Read once.
- Longer story: Read twice.
- Short video: Approximately 30 seconds.

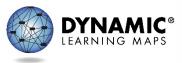

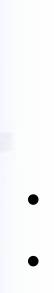

### Purpose of Engagement Activities

- Establish a context
- Activate prior knowledge
- Engage the student

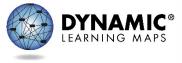

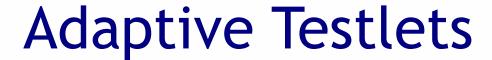

- First testlet
  - First Contact survey determines the linkage level
- Subsequent testlets
  - System adapts the linkage level based on student performance
  - One level higher, one level lower, or the same level
  - Testlets take up to 15 minutes to be generated

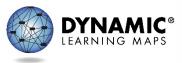

### **TEST MANAGEMENT**

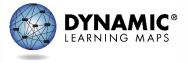

### Educator Portal: Test Management

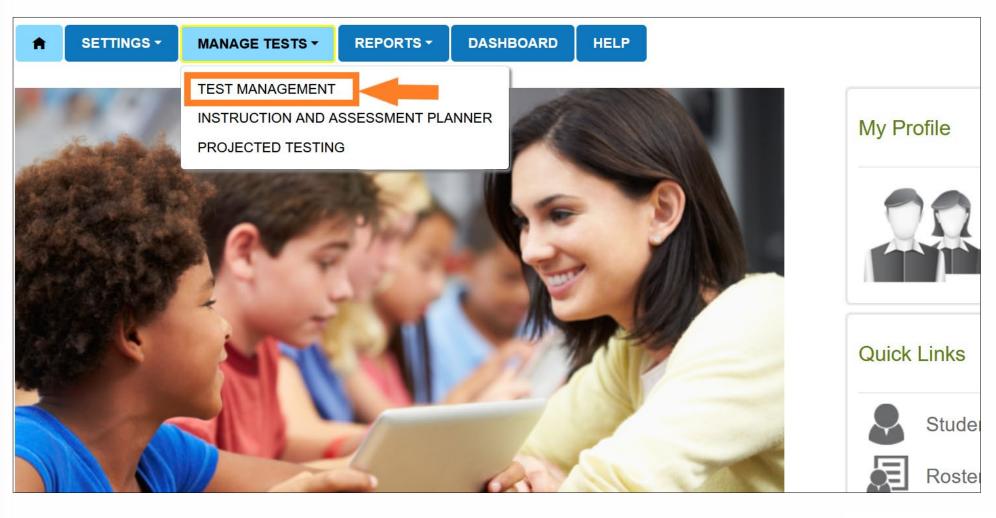

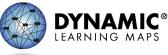

### Test Management During the Spring Assessment Window

- The Test Management tab is where test administrators will find:
  - assigned science testlets
  - test ticket information for rostered students
  - TIPs for testlets that have been assigned to rostered students
  - testlet administration completion status
- If a student does not have testlets, contact a test coordinator for troubleshooting.

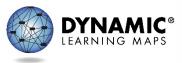

#### Test Ticket Information

- Test tickets are in Educator Portal.
- A test ticket with student login information is needed for testlet administration in Student Portal.
- Test ticket information for rostered students is found on the Test Management tab.
- Select the PDF icon in the Tickets column to view the test ticket for a student.
- Download multiple test tickets into one PDF by selecting multiple students.

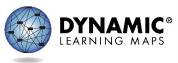

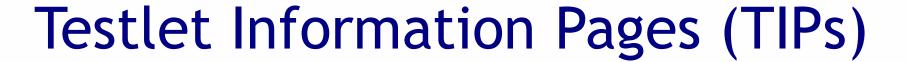

- TIPs provide test administrators with information specific to each testlet including
  - if the testlet is computer-delivered or teacheradministered
  - materials needed and how they can be used
- Test administrators must download TIPs

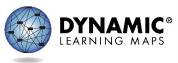

### Monitoring Student Progress During the Spring Assessment Window

- Testlet completion status can be monitored in three ways:
  - 1. Educator Portal: Test Progress column on the Test Management screen
  - 2. Educator Portal: DLM Test Administration Monitoring data extract on the Data Extracts tab
  - 3. Student Portal: When the testlet is submitted

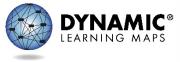

#### DATA EXTRACTS AND REPORTS

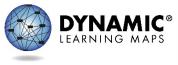

#### **Educator Portal: Extracts**

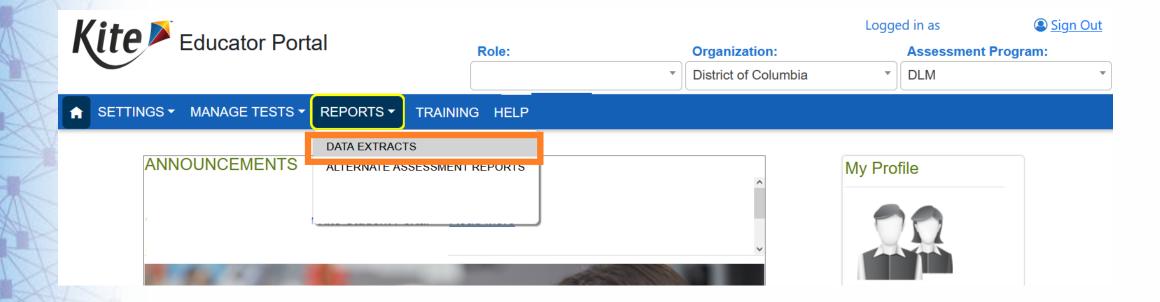

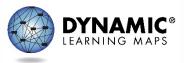

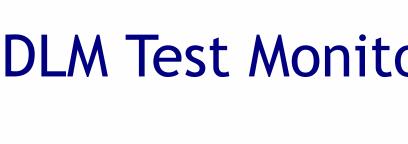

# DLM Test Monitoring Extract

- This extract tracks completion of assessments in the spring and lists
  - the number of end-of-year testlets not started
  - the number of end-of-year testlets completed
  - the number of testlets required

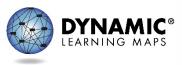

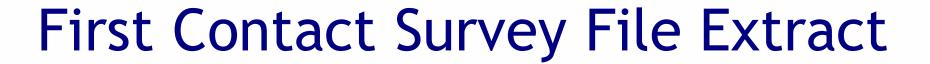

- This extract lists information for each student rostered to you, including
  - all responses selected in the First Contact survey
  - the status of the First Contact survey (not started, in progress, ready to submit, or submitted)
  - the date and name of the last person to modify the First Contact survey for the student

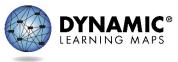

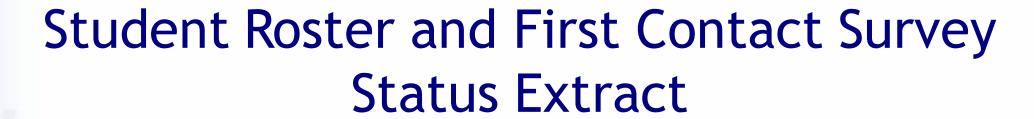

- This extract provides testing readiness information in one extract and lists the
  - grade
  - rostered subjects
  - First Contact survey status and completion date

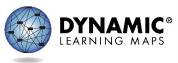

### Managing Data Verification and Revisions

- Data cleanup means asking the following questions:
  - Are any students rostered to me who should not be taking the DLM alternate assessment?
  - Are there any students not rostered to me who will be taking the DLM alternate assessment?
- Contact your test coordinator for assistance with adding, editing, or removing student data

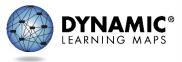

### **IMPORTANT REMINDERS**

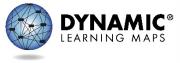

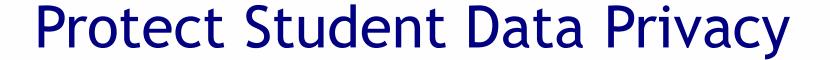

- Do not violate the Family Education Rights and Privacy Act (FERPA).
- In emails and live chat, do not include student Personally Identifiable Information (PII).
- If you need to communicate student PII, contact the Service Desk by phone or use secure communication protocols set up by OSSE.

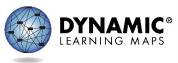

#### DLM Service Desk Contact Information

**Phone:** 1-855-277-9751 (toll-free)

Email: DLM-support@ku.edu

Live Chat: Kite Educator Portal

Availability: Mon-Fri, 7:00 a.m.-5:00 p.m., Central Time

- Student Portal testing environment issues
- Test administration issues

Any issues with your rosters or student demographic information should be directed to your test coordinator for assistance.

### **KEY TEST ADMINISTRATION DATES**

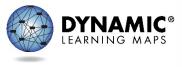

## Key Dates (1)

- Jan 8 Feb 2: OSSE enrolls grade 5 and grade 8
   DLM-eligible students; LEAs enroll DLM eligible high school students
- Jan 15 Feb 2: Teacher accounts added or updated in Kite Educator Portal by test coordinators
- Feb 5 Feb 16: OSSE rosters students eligible for DLM assessment to available teacher accounts

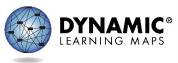

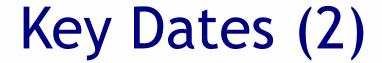

- Feb 19: Start window for First Contact survey and PNP Profile completion by teachers
  - Must be completed prior to testing; LEAs verify DLM student rosters
- March 11: DLM testing window opens
- April 26: DLM testing window closes

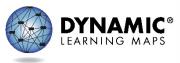

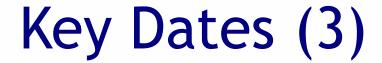

- Ongoing: Required Test Administrator Training
  - Required to access student data and complete the First Contact survey, PNP Profile settings, and to administer testlets
- Ongoing: School Test Security Plan submission to LEA/OSSE
  - Must be sent to OSSE at least 15 business days prior to testing
- Ongoing: Continuous monitoring of student data; communicating with your test coordinator for assistance as needed

# **THANK YOU**

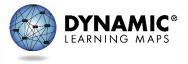